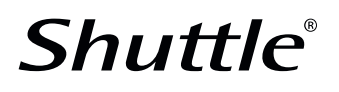

### PRODUKT SPEZIFIKATION

## ACCESSORY WLAN Kit WLN-M1

UNIVERSELLES WLAN-AX/BLUETOOTH KIT MIT M.2-KARTE Das Shuttle Accessory WLN-M1 ist ein Wireless-LAN-Kit bestehend aus einer Intel AX200 M.2-2230-Steckkarte mit zwei Antennen und passenden Antennenkabeln. Hiermit lassen sich bestimmte Shuttle XPC Barebones mit einer Wireless-LAN-Funktion nach IEEE 802.11n/ac/ax im 2,4 and 5 GHz-Band ausrüsten, wobei diese Combo-Lösung auch gleichzeitig Bluetooth 5.2 unterstützt.

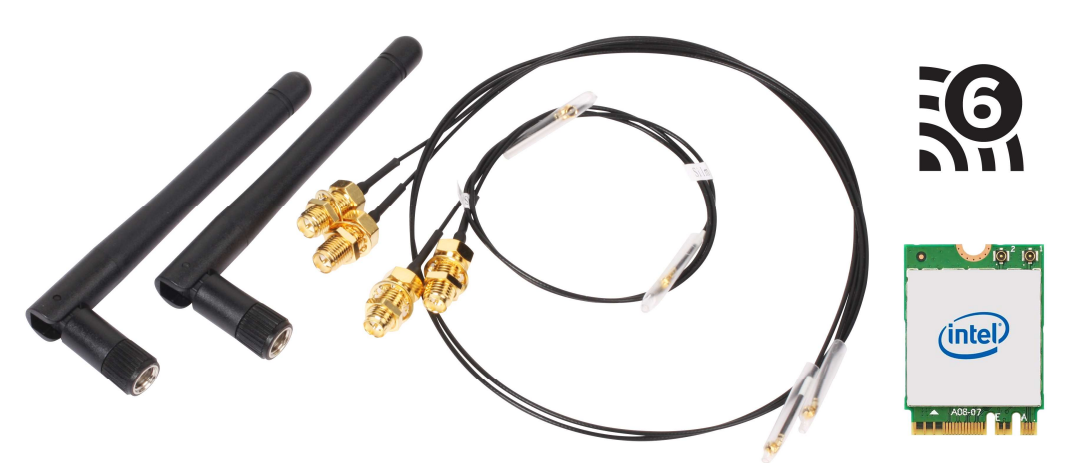

#### PACKUNGSINHALT

- M.2-2230 (NGFF) WLAN-Karte: Intel Wireless-6 AX200NGWG.NV
- 2 Antennenkabel für XPC slim, Länge: 21 und 29 cm
- 2 Antennenkabel für XPC cube: Länge: 53 cm
- 2 Dipol-Antennen
- Kurzanleitung (Deutsch, Englisch, Französisch)
- Hinweis: Gerätetreiber sind nicht im Lieferumfang enthalten

#### KOMPATIBILITÄT

Kompatibel mit folgenden Shuttle-Produkten:

■ Shuttle XPC nano Barebone PCs: NC02Ux-Serie, NC03Ux-Serie, NC10Ux-Serie

■ Shuttle XPC slim Barebone PCs: DH110(SE), DH270, DH310(S),

DH310V2, DH370, DH410(S), DH470, DH610(S), DH670, XH110(V), XH110G, XH270, XH310(V), XH310R(V), XH410G, XH510G(2), XH610(V), XC60J, DX30, DL10J, DL20N(6), DH02Ux

■ Shuttle XPC cube Barebone PCs: SH110R4, SZ170R8V2, SZ270R8, SZ270R9, SH310R4(V2), SH370R6(V2)(Plus), SH370R8, SH510R4, SH570R6 (Plus), SH570R8, SW580R8

■ Shuttle Edge: EN01J3, EN01J4, EN01E, EN01B (in Kombination mit Shuttle Accessory LN007)

■ Unterstützte Betriebssysteme

Windows 10, Windows 11, Linux (64 Bit)

Windows-Treiber-Download: go.shuttle.eu/drivers

#### ADAPTERKARTE

- Modell: Intel Wireless-6 AX200NGWG.NV (non vPro)
- M.2-2230, A-E-Key (NGFF) Steckkarte
- Host-Schnittstelle: PCI-Express für WLAN, USB für Bluetooth
- $\blacksquare$  Abmessungen: 30 x 22 x 2,4 mm (LBH)
- Temperaturbereich: 0-80°C (Betrieb)

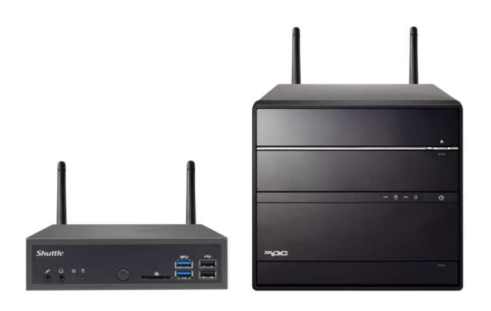

Bild: Shuttle XPC slim und XPC cube mit installiertem WLN-M1

#### WLAN STANDARD

■ Wi-Fi Zertifizierung: WiFi 6 (802.11ax)

Unterstützt WiFi IEEE 802.11b/g/n/ac/ax im 2,4 / 5 GHz Band, 2T2R ■ Sicherheitsstandards: WPA2 Personal & Enterprise, WPA3, 64-Bit und 128-Bit WEP, TKIP, 128-Bit AES-CCMP, 256-Bit AES-GCMP

■ Authentifizierungs-Protokolle: 802.1X EAP-TLS, EAP-TTLS/MSCHAPv2, PEAPv0 -MSCHAPv2 (EAP-SIM, EAP-AKA, EAP-AKA')

■ Maximale PHY Datenrate: Unterstützt Wifi 6 (WLAN 802.11ax) 2x2 mit 1024QAM und 160 MHz Bandbreite

Maximale Datenübertragungsrate: 2400 Mbit/s

#### BLUETOOTH STANDARD

■ Unterstützt Bluetooth 5.2 im 2,4 GHz Band

#### **ANTENNENKABEL**

Vier WLAN Verbindungskabel mit verschiedenen Längen:

21, 29, 53, 53 cm

■ Anschlüsse:

1) RP-SMA Pigtail männlich

2) MHF IV (I-PEX4), HSC MXHP32 (Murata) kompatibel ■ Antennen: zwei externe Dipol-Antennen

Frequenzbereich: 2,4 / 5 GHz Band, omni-direktional Totale Länge: 108 mm, Durchmesser: 7,8-10.0 mm

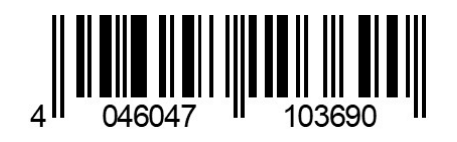

# **Shuttle**®

XPC cube Serie:

XPC slim Serie:

### Kurzanleitung zur Installation

Bitte beachten Sie bei der Installation die folgenden Schritte:

Vor der Installation entfernen Sie bitte aus Sicherheitsgründen alle angeschlossenen Kabel.

1. Entfernen Sie zwei Schrauben auf der Rückseite und entfernen Sie den Gehäusedeckel.

2. Verwenden Sie einen 6mm Schraubendreher, um das perforierte Loch auf der Rückseite einzudrücken. Brechen Sie das Blech anschließend vorsichtig ab.

Falls sich das Blech nicht abbrechen lässt, biegen Sie es vorsichtig von innen vor und zurück.

3. Legen Sie das WLAN-Zubehör-Kit bereit.

4. Entfernen Sie zuerst (wie dargestellt) die Schraube. Installieren Sie die M.2-Karte in den entsprechenden Steckplatz und schrauben Sie die Karte fest.

5. Nehmen Sie die beiden Antennenkabel und entfernen Sie die Befestigungsmuttern und Schutzhülsen. Dann verbinden Sie die Kabel mit der M.2-Karte.

Achtung: die kleinen MHF IV (I-PEX4) Anschlüsse für die Antennenkabel auf dem WLAN-Adapter können leicht beschädigt werden. Es wird empfohlen mit Lupe und mit guter Beleuchtung zu arbeiten.

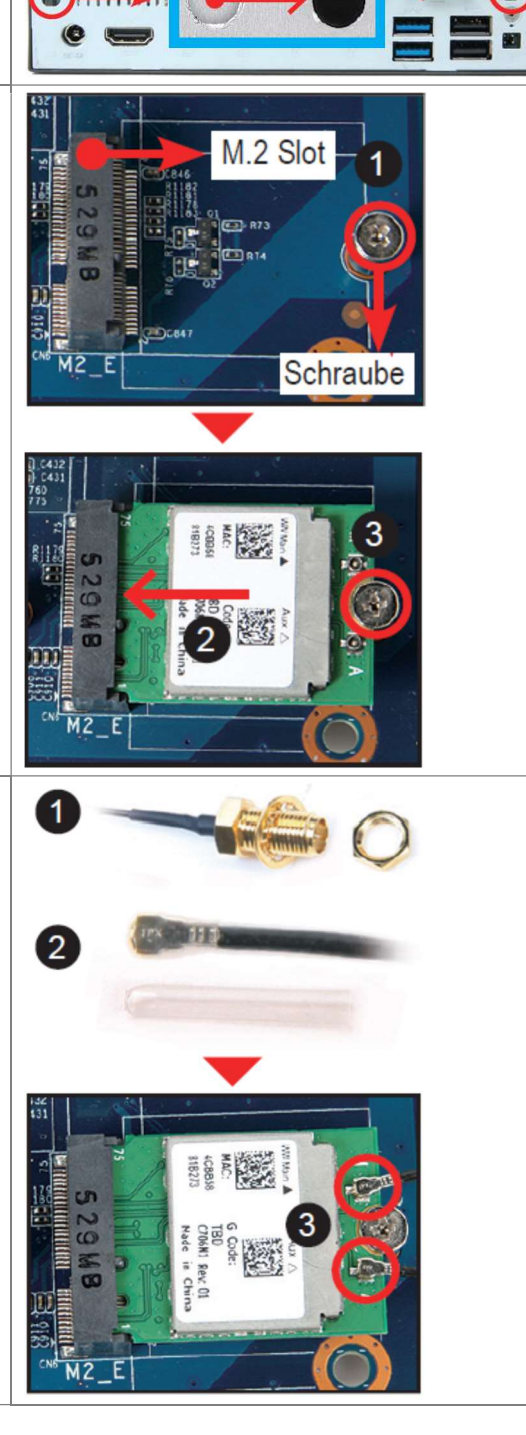

# **Shuttle**®

## PRODUKT SPEZIFIKATION

6. Installieren Sie den Antennenanschluss durch die vorgesehene Öffnung auf der Gehäuse-Rückseite.

Achten Sie beim Hindurchführen des Anschlusses auf die korrekte Ausrichtung und drücken Sie nur horizontal. Drehen oder verdrillen Sie das Kabel nicht.

Wenn Sie Schwierigkeiten beim Hindurchführen des

Antennenanschlusses durch das Loch haben, stellen Sie sicher, dass die Oberfläche sauber ist. Prüfen Sie zum Schluss die Ausrichtung und verwenden etwas mehr Kraft.

XPC cube Serie: Antennenkabel 53 cm  $\epsilon$ XPC slim Serie: Antennenkabel 29 cm 7. Befestigen Sie die Antennenanschlüsse von außen mit den Muttern.

**CONSTRAINS ROOM** 

**CONTROLLER DESCRIPTION OF REAL PROPERTY** 

**Helsen** 

8. Montieren Sie wieder die beiden Gehäusedeckel mit einer Schraube.

9. Schrauben Sie die Antenne auf das Außengewinde und richten Sie sie senkrecht aus für optimalen Empfang..

Stellen Sie sicher, dass beide Antennen richtig ausgerichtet sind.

### Hinweis: Vorteile von WLN-M1 gegenüber einem typischen WLAN-USB-Stick:

1. Die M.2-Karte wird in den PC eingebaut und ist somit besser gegen Manipulation und Diebstahl geschützt.<br>2. Die integrierte Lösung erscheint ontisch stilvoller

- 2. Die integrierte Lösung erscheint optisch stilvoller.
- 3. Für einen guten Wirkungsgrad sollte die Antenne mindestens 6 cm lang sein (= entspricht einer halben Wellenlänge bei 2,4 GHz). Hier hat der typische USB-Stick einen Nachteil.
- 4. Bei dieser WLAN-Karte handelt es sich um eine Combo-Karte, die neben WLAN auch Bluetooth gleichzeitig unterstützt.
- 5. Das Protokoll der verwendeten PCI-Express-Schnittstelle ist weniger komplex als bei USB und erzeugt typischerweise weniger Prozessorlast.

© 2021 Shuttle® Computer Handels-GmbH — Eingabegeräte und Zubehör nicht im Lieferumfang enthalten, technische Änderungen und Abweichungen vorbehalten, Abbildungen nur zu Ansichtszwecken